# Summary of basic LINUX commands

# how to get in and out

for getting linux on windows started: see Linux Exercise get in: login: username example: kvollmay and hit "Enter" password: your password and hit "Enter" get out (log off): left click on "System" (on top bar) and choose "Log Out ...". Then confirm with clicking at "Log Out".

## terminal window

open: with cursor on background click on right mouse button and choose "Open Terminal". This should open a window in which you can write commands.

close: type exit and hit "Enter" (as with all following commands)

# help/information

man *command* example: man cd (quit by typing q) apropos keyword example: apropos directory see also: http://www.eg.bucknell.edu/˜cs203/manual.pdf general computer info: http://www.eg.bucknell.edu/physics/ph310

# handling directories

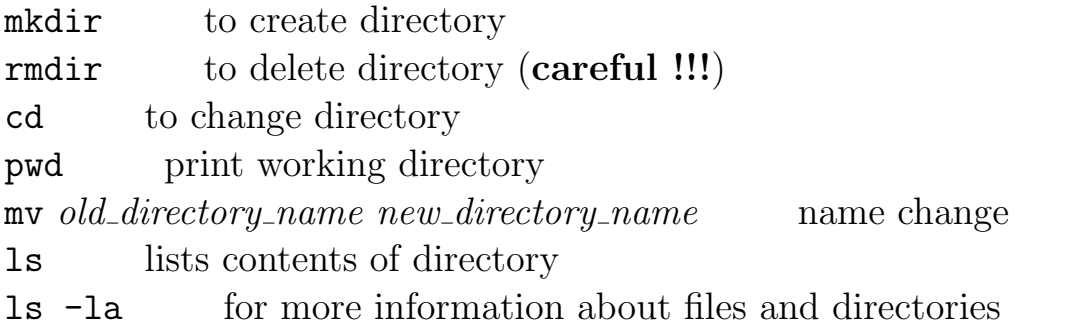

# handling files

cp old filename new filename copies file my old filename new filename name change (careful !!!) mv old filename directory name moves file into different directory rm filename removes file (careful !!!) use instead rm -i gedit editor: to create or modify file (see Linux Exercise) vi filename another editor file *filename* information about content of file chmod  $a+r$  *filename* gives other users the permission to read this file

#### quick look at files:

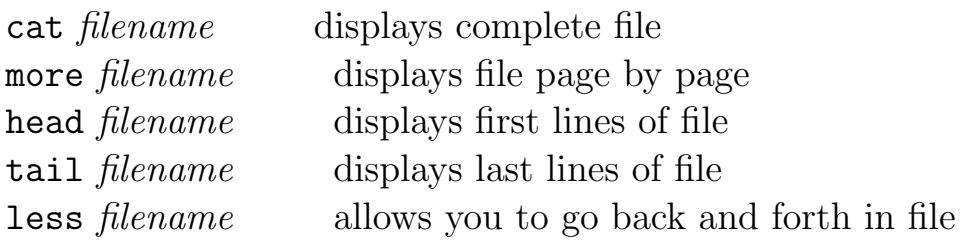

#### handling processes

ps lists running processes kill process number kills running process

## email

pine gets you into pine session.

within pine: see bottom of page for option of commands main commands:

- m to get to main menu
- i to get to messages of current folder, which is by default the folder of incoming emails
- c to compose and send an email
- q to exit pine session

# printing

for ps-files: lpr -Pacws-lp1 filename for text-files (incl. program listing): a2ps -2r -Pacws-lp1 filename